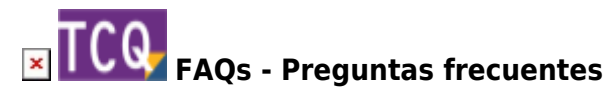

## **Cómo añadir una tabla de contenido dinámica a un pliego de condiciones generado desde TCQ**

TCQ permite añadir una tabla de contenido al documento que se crea al generar el pliego de condiciones de una obra. Pero esta tabla de contenido no es dinámica; si se modifica el documento no se actualizan automáticamente los números de página correspondientes a cada apartado.

A continuación se indica un procedimiento para añadir una tabla de contenido dinámica desde Word:

 Para escribir este procedimiento se ha tomado como referencia un Microsoft Word 365 versión 2007. En otras versiones de Word el procedimiento puede cambiar un poco, pero debería ser muy parecido.

- 1. Genere el pliego de condiciones y guárdelo como RTF. [Aquí tiene indicado el procedimiento.](http://wiki.itec.cat/doku.php?id=faqs-preguntas-frecuentes:como-generar-pliego-condiciones-obra)
- 2. Abra este documento con Word.
- 3. Coloque el cursor al principio del documento.
- 4. Seleccione la pestaña **Referencias** y dentro de esta haga clic en la opción **Tabla de contenido**.
- 5. En el menú que se desplegará, haga clic en la opción **Tabla de contenido personalizada**.
- 6. En la ventana que aparecerá, haga clic en el botón **Opciones**.
- 7. En la ventana que aparecerá, borre los números que aparecen de forma predeterminada en todas las casillas de la columna **Nivel de TDC**.
- 8. En la casilla **Apartado** de la columna **Nivel de TDC** escriba un 1.
- 9. Haga clic en el botón Aceptar de todas las ventanas hasta volver al documento y la tabla de contenido dinámica quedará añadida automáticamente.

## **Relacionado**

[Cómo generar el pliego de condiciones de una obra](http://wiki.itec.cat/doku.php?id=faqs-preguntas-frecuentes:como-generar-pliego-condiciones-obra)

## **Otras preguntas frecuentes**

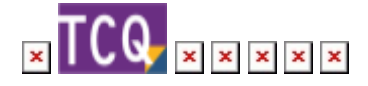

Last update: 2024/01/22 10:35 faqs-preguntas-frecuentes:como-anadir-tabla-contenido-dinamica-pliego-condiciones-generado-tcq http://wiki.itec.cat/doku.php?id=faqs-preguntas-frecuentes:como-anadir-tabla-contenido-dinamica-pliego-condiciones-generado-tcq

From: <http://wiki.itec.cat/> - **Wiki**

Permanent link: **<http://wiki.itec.cat/doku.php?id=faqs-preguntas-frecuentes:como-anadir-tabla-contenido-dinamica-pliego-condiciones-generado-tcq>**

Last update: **2024/01/22 10:35**

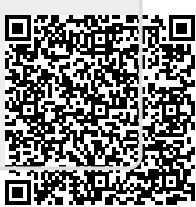